# **SciWork 2020 Packaging Tutorial**

**Mar 03, 2020**

### **Contents**

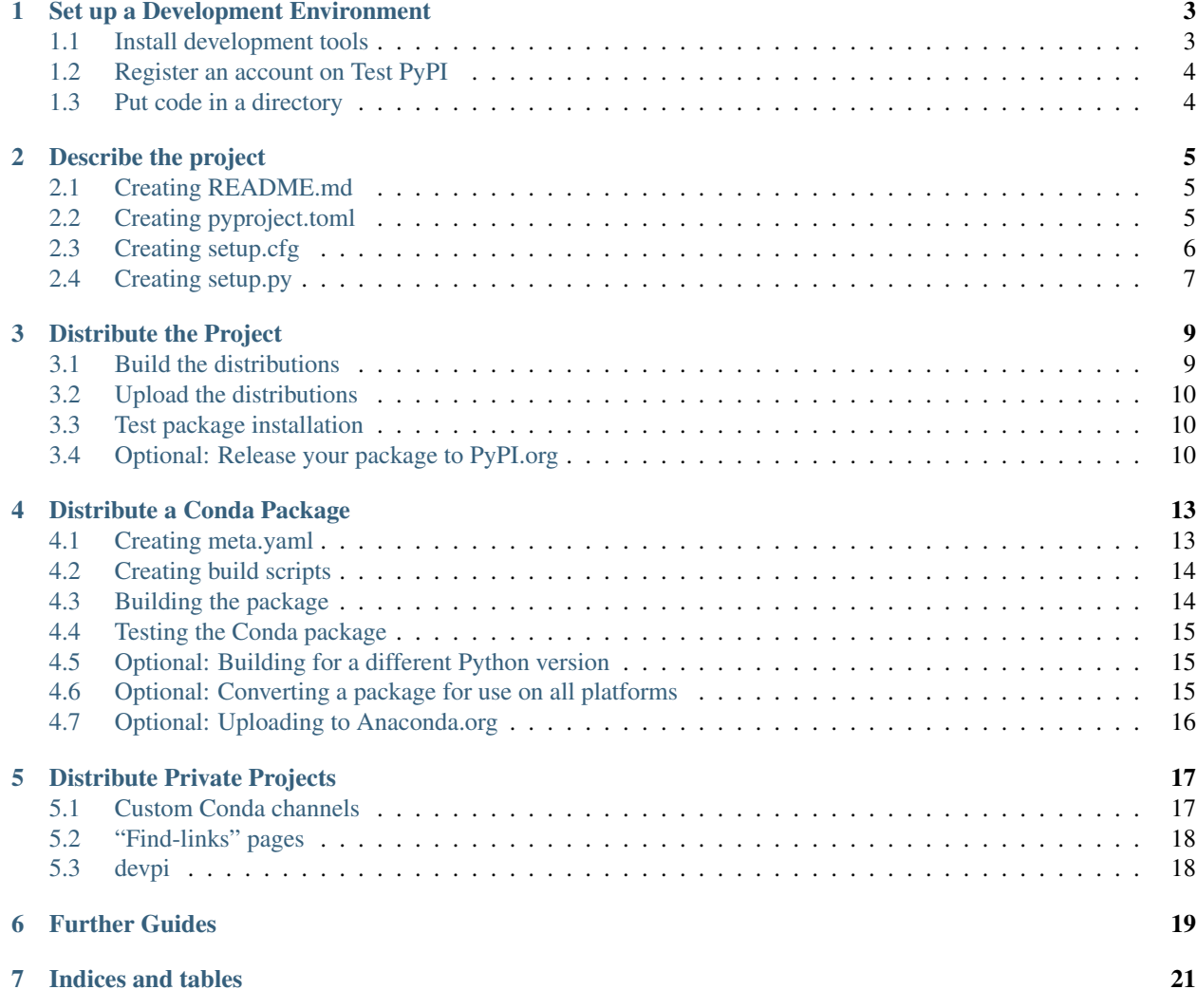

This tutorial walks you through how to package a simple Python project. It will show you how to add the necessary files and structure to create the package, how to build the package, and how to upload it to a package index (such as PyPI).

### Set up a Development Environment

<span id="page-6-0"></span>Please have the followings ready before you start:

- Any Python installation with pip available.
- Conda from either [Miniconda](https://conda.io/en/latest/miniconda.html) or Anaconda.

Please arrive early to the tutorial if you are not sure whether you have all things set up. The lecturer will help get things ready.

### <span id="page-6-1"></span>**1.1 Install development tools**

Run the following command to install/update the needed development tools.

Anaconda:

```
conda install conda-build
```
On Windows:

py -3 -m pip install --upgrade pip setuptools wheel twine

On Mac or Linux:

```
python3 -m pip install --upgrade pip setuptools wheel twine
```
Note: For brevity, we will use  $py -3$  from here on. Please substitute it to  $python3$  yourself as needed, if you used python3 for the above command.

### <span id="page-7-0"></span>**1.2 Register an account on Test PyPI**

Register an account at [https://test.pypi.org/account/register/.](https://test.pypi.org/account/register/)

Follow the steps to complete registration. You will also need to **verify your email address** to be able to upload packages.

### <span id="page-7-1"></span>**1.3 Put code in a directory**

This tutorial uses a simple project named sampleproject. The complete source is available at [https://github.com/](https://github.com/pypa/sampleproject.git) [pypa/sampleproject.git.](https://github.com/pypa/sampleproject.git) We will be creating the project from scratch, but you can use the repository as a reference if anything is not working.

If you already have a project that you want to package up, *and feel confident* to do so, simply replace the sample directory with the one you want to use, and replace the metadata as appropriate.

We start with the following file structure:

```
sampleproject/
    sample/
        __init__.py
```
All of the commands in this tutorial will need to be run within the top-level directory just created. Be sure to cd sampleproject into the project directory to run following commands successfully.

Note: Put some code in *\_\_init\_\_.py* so it is easy to test. For example:

```
def greet():
   print("Hello!")
```
And test it like this:

```
$ py -3 -c "import sample; sample.greet()"
Hello!
```
### Describe the project

<span id="page-8-0"></span>Create some additional files in the project root directory, alongside the sample directory. You should end up with the following structure:

```
sampleproject-YOUR-USERNAME/
   sample/
       __init__.py
   pyproject.toml
   README.md
   setup.cfg
    setup.py
```
### <span id="page-8-1"></span>**2.1 Creating README.md**

A README file is essential for people (including yourself in the future) to understand what the project is doing. You can put some text inside this file to describe the project, using the [GitHub-flavored Markdown](https://guides.github.com/features/mastering-markdown/) syntax. Put in the following content if you are not sure what to write:

```
# Example Package
This is a simple example package. You can use
GitHub-flavored Markdown to write your content.
```
### <span id="page-8-2"></span>**2.2 Creating pyproject.toml**

Add the following content:

This file describes how we want to package the project. We will be using [Setuptools,](https://setuptools.readthedocs.io/en/latest/) a packaging tool maintained by the Python Packaging Authority (PyPA).

### <span id="page-9-0"></span>**2.3 Creating setup.cfg**

This file tells Setuptools about the project (such as the name and version), as well as which code files to include.

Change the name value to include your username (for example, sampleproject-uranusjr), to make the proejct name unique, and does not conflict with other people when you upload it. Or you can use any name you like (as long as it is not already registered—search on the [PyPI](https://pypi.org/) to find out).

```
[metadata]
name = sampleproject-YOUR-USERNAME
version = 0.0.1author = Example Author
author email = author@example.com
description = A small example package
long_description = file: README.md
long_description_content_type = text/markdown
url = https://github.com/pypa/sampleproject
license = MIT
classifier =
   Programming Language :: Python :: 3
   License :: OSI Approved :: MIT License
   Operating System :: OS Independent
[options]
packages = find:
python_requires = >=3.6
```
Here is a run-down of the configuration:

- name is the distribution name of your package. This can be any name as long as only contains letters, numbers, \_, and -. It also must not already be taken on the PyPI. Be sure to update this with your username, as this ensures you won't try to upload a package with the same name as one which already exists when you upload the package.
- version is the package version. See [PEP 440](https://www.python.org/dev/peps/pep-0440/) for more details on versions.
- author and author\_email are used to identify the author of the package.
- description is a short, one-sentence summary of the package.
- long\_description is a detailed description of the package. This is shown on the package detail package on the PyPI. Here, we tell Setuptools to use the content of README.md, which is a common pattern.
- long\_description\_content\_type tells the index what type of markup is used for the long description. In this case, it's Markdown.
- url is the URL for the homepage of the project. For many projects, this will just be a link to GitHub, GitLab, Bitbucket, or similar code hosting service.
- license describes what license this project uses—Here we use MIT, but there are many more choices available. Omit this field if you do not intend your code to be open source.
- classifiers gives the index and pip some additional metadata about your package. In this case, the package described as
	- Only compatible with Python 3
	- Uses the MIT license
	- Does not care about operating systems
	- A complete list of classifiers can be found at [https://pypi.org/classifiers/.](https://pypi.org/classifiers/)
- packages is a list of all Python code that should be included in the *distribution package*. Instead of listing each package manually, we can use the *find derivative* to automatically discover all packages and subpackages. This is also a common pattern unless you have an uncommon project layout.
- python\_requires descibes what versions of Python this project is compatible with. Here, we only allow the project to be installed on Python 3.6 or later.

The keys listed above is a relatively minimal set, and there a a few more you can specify. Visit the [documentation on](https://setuptools.readthedocs.io/en/latest/setuptools.html#configuring-setup-using-setup-cfg-files) [setup.cfg](https://setuptools.readthedocs.io/en/latest/setuptools.html#configuring-setup-using-setup-cfg-files) to find a comprehensive list of available configurations.

### <span id="page-10-0"></span>**2.4 Creating setup.py**

setup.py is a script to call Setuptools. It can be used to include custom logic to build the project, but we are using all defaults here. Simply put:

import setuptools setuptools.setup()

### Distribute the Project

<span id="page-12-0"></span>With the metadata declared, we can now ask Setuptools to generate *distribution packages*, which are archives containing files to be installed on the target machine.

### <span id="page-12-1"></span>**3.1 Build the distributions**

Use the following command to build distributions:

py -3 setup.py sdist bdist\_wheel

This command should output a lot of text. Once completed, it should generate two files in the dist directory:

```
dist/
    sampleproject_YOUR_USERNAME-0.0.1-py3-non3-any.whl
    sampleproject-YOUR-USERNAME-0.0.1.tar.gz
```
The tar.gz file is a *source distribution* (sdist), and the .whl file is a *built distribution* in the *wheel* format. Newer pip versions prefer to install built distributions, but will fall back to sdist if there are no built distributions compatible with the user's platform. In this case, our example package is compatible with Python on any platform, so only one built distribution is needed.

Warning: If you made mistakes in your setup.cfg and want to change it, make sure to *delete previouslygenerated metadata* before running setup.py again.

On Windows:

```
rmdir /q /s build dist
del sampleproject_YOUR_USERNAME.egg-info
```
On macOS and Linux:

rm -rf build dist sampleproject\_YOUR\_USERNAME.egg-info

### <span id="page-13-0"></span>**3.2 Upload the distributions**

Now we can upload the files to the package index. For demostration purposes, we will be uploading to *Test PyPI*. This is a separate instance of the package index, intended for testing and experimentation. This is great for things like this tutorial, where we don't necessarily want to upload "for real."

Make sure to *[Register an account on Test PyPI](#page-7-0)* before you continue with the tutorial.

Use the following command to upload the distributions built in the previous section:

py -3 -m twine upload --repository-url https://test.pypi.org/legacy/ dist/\*

Enter your username and password when prompted.

Once the command finished successfully, your package should be viewable on Test PyPI at e.g. [https://test.pypi.org/](https://test.pypi.org/project/sampleproject-YOUR-USERNAME) [project/sampleproject-YOUR-USERNAME.](https://test.pypi.org/project/sampleproject-YOUR-USERNAME)

Congratulations, you have successfully packaged and distributed a Python project!

### <span id="page-13-1"></span>**3.3 Test package installation**

The package uploaded to Test PyPI can be installed with pip, like you would any other package, by explicitly specifying the "index" to install from:

```
py -3 -m pip install --index-url https://test.pypi.org/simple sampleproject-YOUR-
˓→USERNAME
```
Now try to use it by running  $py -3$ :

```
>>> import sample
>>> sample.greet()
Hello!
```
### <span id="page-13-2"></span>**3.4 Optional: Release your package to PyPI.org**

By uploading the package to PyPI.org (instead of Test PyPI), you are telling the world the package is ready for download. The steps are simple—Register an accout on [PyPI.org,](https://pypi.org) build the distributions like before, and change the repository URL in the upload command:

py -3 -m twine upload --repository-url https://pypi.org/legacy/ dist/\*

The only difference is to use pypi.org (removing the test. part). That's it! Now people can install your package directly:

py -3 -m pip install sampleproject-YOUR-USERNAME

There are some caveats though:

- Files uploaded to PyPI are immutable. More especifically, although deletion is possible, your cannot *re-upload* a file. So be extra careful before you release to PyPI. The only way to override a mistake on PyPI is to release a new version.
- Following the previous point, it is usually a good idea to delete the build, dist, and .eqq-info directories every time you want to release a new version, to make sure the files are all in the newest version.

• Accounts and packages on Test PyPI and (real) PyPI are all distinct. You do not automatically own a package on PyPI by uploading it to Test PyPI, and vice versa.

### Distribute a Conda Package

<span id="page-16-0"></span>As with Setuptools, we also need to provide both some *description* and *build instruction* for a Conda package. More specifically, three files are needed:

- meta.yaml
- build.sh
- blt.bat

Put them in the project root (alongside with other metadata files such as README.md, pyproject.toml).

### <span id="page-16-1"></span>**4.1 Creating meta.yaml**

This is used to describe the package.

```
package:
 name: sampleproject-YOUR-USERNAME
 version: "0.0.1"
about:
 home: https://github.com/pypa/sampleproject
 license: MIT
 summary: A small example package
source:
 fn: sampleproject-YOUR-USERNAME-0.0.1.tar.gz
url: https://test.pypi.org/packages/source/s/sampleproject-YOUR-USERNAME/
˓→sampleproject-YOUR-USERNAME-0.0.1.tar.gz
 md5: "39180d64b5021c5399a2568fe2103cd2"
requirements:
 build:
    - pip >=19
    - python >=3.6
  run:
    - python >=3.6
```
Note: Remember to replace YOUR-USERNAME with your own name.

Warning: Make sure to quote the version and md5 fields! Otherwise YAML may interpret them as numbers. Also, the extension is yaml, not yml.

Here, we instruct Conda about basic project information (package and about sections), where to download it (source), and what other packages are needed in order to build and run it.

Unlike PyPI, Conda does not allow uploading source code (only built files), so you need to upload your code somewhere else, and use meta.yaml to tell Conda where it is.

Here, we are re-using our data on Test PyPI (or the real PyPI, if you eventually release the package to the public). The package URL is predictable, and based on your package name (the first  $/s/$  part is the package name's first letter).

The MD5 value is used by Conda to make sure it downloads the correct file. It can be calculated using a local command.

On Windows:

fciv -md5 dist\sampleproject-YOUR-USERNAME-0.0.1.tar.gz

#### On macOS:

```
md5 dist/sampleproject-YOUR-USERNAME-0.0.1.tar.gz
```
On Linux:

```
md5sum dist/sampleproject-YOUR-USERNAME-0.0.1.tar.gz
```
Alternatively, you can also view this on your PyPI project page at [https://test.pypi.org/project/](https://test.pypi.org/project/sampleproject-YOUR-USERNAME/#files) [sampleproject-YOUR-USERNAME/#files.](https://test.pypi.org/project/sampleproject-YOUR-USERNAME/#files) Click on the View button beside the .tar.gz file, and copy the hash digest field on the MD5 row.

### <span id="page-17-0"></span>**4.2 Creating build scripts**

Conda packages use two files to build: build.sh and bld.bat. These two are basically the same thing, but one for installing on Windows, and one for on Linux and macOS. It is highly recommended you provide *both* if possible (unless you really don't want the package to be installed on a platform).

build.sh:

"\$PYTHON" -m pip install --no-deps.

bld.bat:

```
"%PYTHON%" -m pip install --no-deps .
exit %errorlevel%
```
### <span id="page-17-1"></span>**4.3 Building the package**

In the project root (where meta.yaml is), use conda build to generate a Conda package:

conda build .

This will generates a lot of text. When it finished, you should see something like the following near the end:

```
TEST START: ~/miniconda/conda-bld/linux-64/sampleproject-YOUR-USERNAME-0.0.1-py38_0.
˓→tar.bz2
Nothing to test for: ~/miniconda/conda-bld/linux-64/sampleproject-YOUR-USERNAME-0.0.1-
˓→py38_0.tar.bz2
# Automatic uploading is disabled
# If you want to upload package(s) to anaconda.org later, type:
anaconda upload ~/miniconda/conda-bld/linux-64/sampleproject-YOUR-USERNAME-0.0.1-py38_
˓→0.tar.bz2
```
This means that the package has been built successfully. The TEST START and anaconda upload lines also shows the location of the package; in this case it is:

~/miniconda/conda-bld/linux-64/sampleproject-YOUR-USERNAME-0.0.1-py38\_0.tar.bz2

Save this path somewhere; it will be useful in the following (optional) sections.

### <span id="page-18-0"></span>**4.4 Testing the Conda package**

You can try installing the newly built package into your Conda environment:

conda install --use-local sampleproject-YOUR-USERNAME

The --use-local flag instructs Conda to install the local conda-build channel on your computer, rather than the default Anaconda or conda-forge.

If installed successfully, the package will be present in conda list.

### <span id="page-18-1"></span>**4.5 Optional: Building for a different Python version**

The package built above was against Python 3.8 (the file name contains a py38 part). Conda by default builds packages for the version of Python installed in the root environment. To build packages for other versions of Python, use the --python flag followed by a version:

conda build --python 3.6 sampleproject-YOUR-USERNAME

Notice that the file printed at the end of the output would change to reflect the requested version of Python. When you conda install, it will look in the package directory for the file that matches your current Python version.

### <span id="page-18-2"></span>**4.6 Optional: Converting a package for use on all platforms**

Similar to the Python version, Conda by default requires you to build the package on each platform, to make sure the uploaded files are always correctly built. We built against  $\lim_{x \to 64}$  (Linux, 64-bit) in the above example. Sometimes, however, you are *very* sure the package works on all platforms. Conda can convert the package for you in this case:

```
conda convert --platform all ~/miniconda/conda-bld/linux-64/sampleproject-YOUR-
˓→USERNAME-0.0.1-py38_0.tar.bz2
```
Replace the final path with your package location saved above.

### <span id="page-19-0"></span>**4.7 Optional: Uploading to Anaconda.org**

After converting your files for use on other platforms, you may choose to upload your files to [Anaconda.org.](https://anaconda.org) You will need to register an account (sign up) on the website first.

Make sure you have the Anaconda Client installed:

conda install anaconda-client

And log in (sign in) into your registered Anaconda account:

anaconda login

After that, you can use the command to upload packages:

```
anaconda upload ~/miniconda/conda-bld/linux-64/sampleproject-YOUR-USERNAME-0.0.1-py38_
˓→0.tar.bz2
```
Replace the final path with your package location saved above. Packages built against another Python, or converted by conda convert can also be uploaded in the same way, to make your package support multiple Python versions and platforms.

### Distribute Private Projects

<span id="page-20-0"></span>We have been talking about how to release your package to the public, and it is a common misconception that package publishing is only for open source.

While it is true that Python package managers are more focused on working with open source (because they are part of it), they are also used by a lot of people to publish packages in private settings, so various projects in a company can easily share code, deploy software, and manage version upgrades.

### <span id="page-20-1"></span>**5.1 Custom Conda channels**

In Conda, you can choose to install packages from a specific *channel*, which means Conda will look at that location for the package. [Anaconda for Enterprise](https://www.anaconda.com/enterprise/) offers a private channel service (i.e. publish packages that only authorised people can download), but it is also easy to run a channel server yourself, either with HTTP(S), or even with a shared disk that's accessible with file://.

A Conda channel is structured like this:

```
channel/
  linux-64/
       ... packages
  linux-32/
       ... packages
  osx-64/
       ... packages
   win-64/
       ... packages
   win-32/
       ... packages
```
The root directory can be any directory on disk, and can take any name, but here we use channel as an example. Each directory inside root represents a platform to support; you can omit any you do not plan to support. Package files (like our previous sampleproject-YOUR-USERNAME-0.0.1-py38\_0.tar.bz2) are put inside each directory to make them downloadable.

Run the following command to generate a repository listing:

conda index channel/

This will generate a file repodata.json in each repository directory, which Conda uses to get the metadata for the packages in the channel.

Note: Re-run conda index each time you add or modify anything in the channel (e.g. release a new package version), to keep the metadata up-to-date.

To install from the custom index, use the following syntax:

```
conda install --channel=file://path/to/channel/ sampleproject-YOUR-USERNAME
```
You can also set up the channel in your . condarc to avoid specifying the channel every time.

### <span id="page-21-0"></span>**5.2 "Find-links" pages**

TODO. . .

### <span id="page-21-1"></span>**5.3 devpi**

TODO. . .

Further Guides

<span id="page-22-0"></span>TODO. . .

Indices and tables

- <span id="page-24-0"></span>• genindex
- modindex
- search